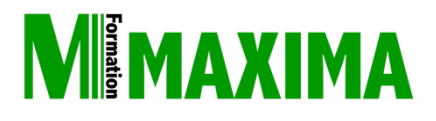

# FORMATION **Photoshop®**

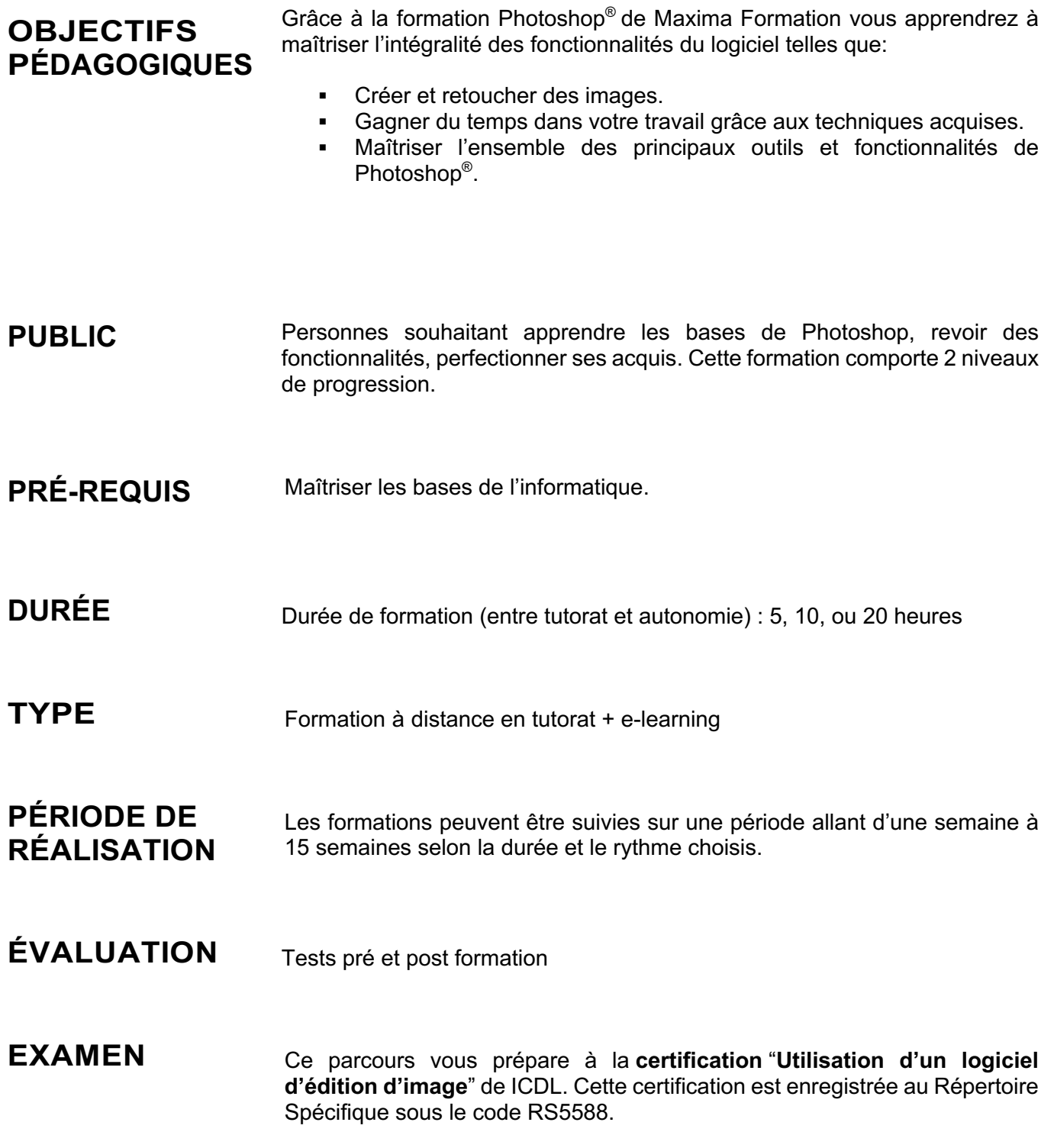

# **PROGRAMME**

Cette action de formation est une action concourant au développement des compétences réalisée suivant un format à distance en e-learning.

## **Photoshop ®**

## **Photoshop – Niveau 1**

### **01 - Télécharger le logiciel**

• Comment télécharger le logiciel ?

### **02 - Photoshop - Prise en main**

- Photoshop, à quoi ça sert ?
- Ouvrons Photoshop
- Création d'un nouveau document
- L'interface de Photoshop
- Ouvrir et importer une image
- Enumération des outils
- Déplacez-vous dans le document
- Comment enregistrer
- Autres options pour zoomer
- Personnaliser son espace de travail

### **03 - Les images - Les bases**

- Informations sur une image ouverte
- Les pixels, c'est quoi ?
- Redimensionner une image
- Transformer la taille d'une image
- Comment faire une rotation d'une image
- Effet miroir : faire des symétries
- Cadre photo
- Outil recadrage
- Corriger l'inclinaison d'une image
- Réglages automatique d'une image
- Luminosité Contraste
- Réglage de la courbe
- Réglage en noir et blanc

### **04 - Les calques - Les bases**

- Ouvrons un fichier Photoshop
- Qu'est-ce qu'un calque ?
- Les différents calques
- Créer un nouveau calque Renommer et disposer les calques
- Les différentes actions sur les calques
- Déplacer et redimensionner les calques
- Présentation de l'exercice
- Solution de l'exercice

### **05 - La Sélection - Les bases**

• Sélectionner un sujet

- Outil de sélection rapide
- Outil baguette magique
- Outil de sélection d'objet
- Outil lasso
- Outil de sélection Rectangle et Ellipse

### **06 - Atelier créatif - Changer le fond d'un personnage**

• Changer le fond du personnage

### **07 - La couleur - Les bases**

- Calque de remplissage Mettre un fond de couleur
- Pot de peinture
- Introduction au dégradé
- Outil dégradé : plus de détails
- Le pinceau
- Différence entre RVB et CMJN

### **08 - Le texte - Les bases**

- Exercice texte Ouvrir et recadrer
- Générer du texte
- Changer les propriétés du texte
- Exercice texte Trouver une typo
- Bloc de texte
- Exercice texte Finaliser la mise en page

### **09 - Atelier créatif - Présentation d'un produit : l'Iphone**

- Présentation de l'atelier iPhone
- Création du nouveau document
- Détourer les iPhones
- Ajuster la taille des iPhones
- Mettre le fond en couleur
- Ajoutons le texte
- Dessinons les cercles de couleur
- Écrire les derniers textes
- Finalisation de la création

#### **10 - Les formes - Les bases**

- Générer un rectangle et changer les paramètres
- Créer d'autres formes

Maxima Formation – 851 099 754 RCS Perpignan - NAF: 8559A - Siret: 851 099 754 00034 – NDA: 76660256166 10, rue du Capcir 66280 Saleilles Téléphone: 04 28 31 54 51 – Site Internet: www.maxima-formation.com - Email: administration@maxima-formation.com

### • Modifier les formes

### **11 - Atelier créatif - Florence**

- Importer une image
- Modifier les paramètres de l'image
- Vectoriser des photos
- Vectorisation dynamique et composition

### **12 - Les filtres - Les bases**

- Présentation des flous
- Appliquer un flou gaussien
- Flou et profondeur de champ
- Présentation rapide de la galerie de filtres

### **13 - Atelier créatif - Surf session**

- Présentation de l'atelier Surf
- Création du nouveau document et des cadres photos
- Importer les images dans les cadres
- Autres méthodes pour séparer les images
- Ajouter les filtres
- Écrire le texte et finaliser la création

### **14 – Les Images – Les retouches**

- Outil tampon A quoi ça sert ?
- Outil correcteur localisé
- Outil Correcteur
- Outil Pièce
- Déplacement de base sur le contenu
- Exercice Utiliser l'outil correcteur localisé

### **15 - Les calques - Nouveaux paramètres**

- Introduction aux calques de réglages
- Voyons les autres calques de réglages
- Disposition des calques de réglages
- Calques de fusion Ombre portée
- Autres calques de fusion
- Changer l'opacité d'un calque
- Masque de fusion Introduction

### **16 - Atelier créatif - Jungle Néon**

- Présentation de l'atelier Jungle Néon
- Ouvrir les documents
- Écrire le mot JUNGLE
- Ajouter le masque de fusion au texte
- Ajout des effets de NEON
- Rajouter les touches de couleur
- Ajouter les calques de réglages
- Enregistrement

### **17 - La sélection - Apprenons davantage**

- Intervertir la sélection
- Dilater et contacter la sélection
- Contour progressif de la sélection
- Outil plume Faire des lignes droites Outil plume -
- Faire des courbes
- Transformer son tracé en sélection
- Modifier le tracé
- Sélectionner la tasse avec la plume
- Améliorer le contour

### **18 - Atelier créatif - Effet Glitch**

- Présentation de l'atelier Glitch
- Création des fonds en noir et blanc
- Modifier les styles du calque Travail sur les couches RVB
- Faire le décalage de l'image
- Finaliser l'effet Glitch
- Effet Glitch avec l'ours

### **19 - La couleur - Plus de paramètres**

- Formes de pinceaux plus avancées
- Télécharger des formes de pinceaux Utiliser l'outil Pipette
- Le nuancier Introduction

### **20 - Autres Fonctionnalités**

- Présentation du changement de ciel •
- Changer un 1er ciel
- Importer ses propres ciels
- Aller plus loin avec cette fonction
- Changer les expressions du visage Portrait Femme • Changer les expressions du visage - Portrait Homme • Coloriser ces vieilles photos
- Affichage Extra et Règles
- Affichage Magnétisme
- Installer des plugins sur Photoshop
- L'Historique, c'est quoi ?
- Importer une image depuis son iPhone

### **21 - Atelier créatif - Affiche Nike**

- Présentation de l'atelier Nike
- Création du nouveau document
- Trace à la plume
- Transformer son tracé en sélection
- Travail sur le fond
- Ajouter l'ombre portée à la forme rouge
- Ajout de l'ombre à la basket Nike
- Ajout du logo Nike
- Finalisation du visuel

### **22 - Atelier créatif - Retouche Photo Simple**

- Présentation de l'atelier Retouche
- Outil correcteur localisé
- Réglage de la teinte (saturation)
- Réglage de la luminosité et du contraste
- Portrait 2 Outil correcteur localisé
- Lisser la peau
- Luminosité Contraste et teinte saturation
- Création d'un halo de lumière

### **23 - Atelier créatif - Strech Pixel**

- Présentation de l'atelier Pixel
- Détourage de la danseuse

Maxima Formation – 851 099 754 RCS Perpignan - NAF: 8559A - Siret: 851 099 754 00034 – NDA: 76660256166 10, rue du Capcir 66280 Saleilles Téléphone: 04 28 31 54 51 – Site Internet: www.maxima-formation.com - Email: administration@maxima-formation.com

- Création de la bande de pixels
- Effet coordonnées polaires
- Ajuster le cercle des pixels
- Ajouter les ombres portées
- Calques de réglages pour dynamiser la création

### **24 - Atelier créatif - Post pour les réseaux sociaux**

- Présentation de l'atelier Réseaux sociaux
- Création des différents gabarits
- Insérer la photo dans les différents gabarits
- Générer le texte
- Mettre le texte sur tous les posts
- Enregistrer les différents plans de travail

### **25 - Atelier créatif - Affiche Sport Air Jordan**

- Présentation de l'atelier Affiche Sport
- Nouveau document
- Détourage du sujet
- Préparation des fonds
- Création de la typo
- Détourage du Jordan Dunk
- Finalisation de l'affiche

### **26 - Atelier créatif - Double exposition**

- Présentation de l'atelier Affiche Sport
- Nouveau document
- Détourage du sujet
- Préparation des fonds
- Création de la typo
- Détourage du Jordan Dunk
- Finalisation de l'affiche

### **27 - Atelier créatif - Nina Ricci**

- Présentation de l'atelier Nina Ricci
- Paramétrage et création du nouveau document
- Détourage du flacon
- Mettre à l'échelle du flacon
- Faire le reflet du flacon
- Faire le fond avec un dégradé
- Ajouter le texte

### **28 - Atelier créatif - Maquette Magazine**

- Présentation de l'atelier
- Création du nouveau document
- Créer les colonnes de texte
- Paramétrer les colonnes
- Choisir son mode d'alignement de texte
- Travail du masque de fusion sur l'image
- Finalisation de la création

### **29 - Atelier créatif - Portrait Pop Art**

- Présentation de l'atelier Portrait
- Mise en noir et blanc
- Détourage du portrait
- Effet sérigraphie
- Mise en couleur

### **30 - Atelier créatif - Tour Eiffel Avant/Après**

- Présentation de l'atelier Portrait
- Mise en noir et blanc
- Détourage du portrait
- Effet sérigraphie
- Mise en couleur

### **31 - Atelier créatif - Banana Style**

- Présentation de l'atelier Banana Style
- Nouveau document et détourage de la banane
- Découpe banane crayon
- Créer le dégradé du fond
- Ajout de la mine de crayon
- Ajouter l'ombre portée
- Ajouter le texte
- Enregistrer notre document

### **32 - Atelier créatif - Coca-Cola**

- Présentation de l'atelier
- Création du nouveau document
- Détourage plume
- Transformer le tracé en sélection
- Mise à l'échelle des bouteilles
- Dégradé
- Reflet des bouteilles
- Création des bandes de couleur
- Masque de fusion
- Incrustation du logo
- Enregistrement du document

### **33 - Atelier créatif - Basket en lévitation**

- Présentation de l'atelier Basket
- Détourage à la plume de la basket
- Correction du tracé de détourage
- Transformer le tracé en sélection
- Améliorer la sélection
- Ajouter le flou à l'image de fond
- Apporter la basket sur le document final
- Importer les effets lumineux
- Intégrer la ville au mieux les lumières
- Enregistrement de l'atelier Basket en lévitation

## **Photoshop – Niveau 2**

### **01 - Interface**

- Présentation de l'interface
- Personnalisation de la palette et mode présentation
- Raccourcis clavier de base
- Format d'enregistrement
- Camera raw

### **02 - Géométrie et corrections de l'image**

- Redresser l'image Perspective
- Correction de la densité Outil densité
- Outils : Netteté Doigt Goutte
- Paramètre forme pinceau
- Création forme de pinceau

### **03 - Les calques**

- Options des calques
- Lier des calques
- Style de calque

### **04 - Fonctions graphiques et effets**

- Mise en forme du texte
- Filtre bruit
- Filtre de déformation
- Script Action

### **05 - Atelier créatif - Pochette CD**

- Présentation de l'atelier
- Paramétrage des documents
- Création des fonds
- Incrustation du visage
- Utilisation des brushes
- Incrustation des textures dans le visage
- Ajout du texte et effet
- Enregistrement

### **06 - Atelier créatif - Affiche Birdy Man**

- Présentation de l'atelier
- New doc et dégradé
- Ajout portrait
- Création des formes de pinceaux
- Ajout des oiseaux
- Incrustation de l'image fond
- Ajout du texte
- Enregistrement

### **07 - Atelier créatif - Affiche Voiture**

- Présentation de l'atelier
- Paramétrage des documents Création du fond dégradé
- Détourage de la voiture
- Ombre portée
- Incrustation de la lettre R
- Effet sur le R
- Texte et enregistrement

### **08 - Interface**

- Interface des calques
- La loupe
- Préférences dans Photoshop
- L'historique
- Repère et repère commenté
- Créer des plans de travail
- Enregistrer les plans de travail
- Option du texte

### **09 - Nouveautés 2019**

- Cadre photo
- Commande Z
- Faux texte
- Mode de fusion
- Remplissage d'après le contenu
- Roue chromatique
- Transformation manuelle

### **10 - Géométrie**

- Texte 3D
- Lancer le rendu 3D
- Matière 3D
- 3D image
- Dela2Dàla3D
- Déformation de la marionnette
- Transformation perspective
- Déformation personnalisée
- Calque de réglages

### **11 - Détourage et masques**

- Plume : option des tracés
- Masque de fusion sur les calques de réglage Masque d'écrêtage
- Les calques dynamiques Les bases
- Changement de la couleur du t-shirt

### **12 - Fonctions graphiques et effets**

- Option tablette graphique
- Traitement par lot
- Effet Flou
- Filtre Rendu
- Filtre Pixellisation
- Fluidité Portrait
- Fluidité Corps

### **13 - Atelier créatif - Affiche basket Nike**

- Présentation de l'atelier
- Paramétrage des documents
- Création des fonds
- Détourage de la basket
- Eclaboussures
- Ombre portée et logo

Maxima Formation – 851 099 754 RCS Perpignan - NAF: 8559A - Siret: 851 099 754 00034 – NDA: 76660256166 10, rue du Capcir 66280 Saleilles Téléphone: 04 28 31 54 51 – Site Internet: www.maxima-formation.com - Email: administration@maxima-formation.com

### **14 - Atelier créatif - Affiche Danseur**

- Effet graphique de la danseuse
- Colombe et lumière
- Enregistrement
- Présentation de l'atelier
- Paramétrage des documents
- Fond dégradé et halo
- Création du motif rayure
- Détourage du danseur
- Création des formes de l'outil tampon
- Masques de fusion de la danseuse
- Calque de réglage de la danseuse
- Ajout de la danseuse au fond

### **15 - Atelier créatif - Créer un gif animé**

- Présentation de l'atelier
- Présentation du gif
- Animation du gif
- Paramétrage des documents
- Mise en place et création
- Mouvement de la basket et mise en couleur
- Opacité du gif
- Ajout du logo et du texte
- Enregistrer le gif
- Enregistrement du fichier gif
- Gestion des calques du gif

### **16 - Atelier créatif - Logo Lettrage en 3D**

- Présentation de l'atelier
- Paramétrage des documents
- Ajout du texte
- Mise en 3D
- Rendu 3D
- Finalisation du logo
- Enregistrement

#### **17 - Atelier créatif - Poster Nike**

- Présentation de l'atelier
- Fond dégradé
- Détourage de la basket
- Dégradé cercle de couleur
- Texte
- Ombre portée
- Enregistrement
- Présentation de l'atelier

#### **18 - Atelier créatif – Mettre en mouvement une photo - Effet Parallaxe**

- Comment est composé le parallaxe
- Mise en mouvement du 1er plan
- Mise en mouvement du 2e plan
- Export du parallaxe

### **19 - Atelier créatif - City Skyline**

- Présentation de l'atelier
- Explication de la création
- Dessin du 1er rectangle
- Dessin de la forme composée des 3 **rectangles**
- Dessin à la plume des immeubles
- Créer un groupe avec les formes
- Créer le masque d'écrêtage
- Faire le fond en dégradé bleu
- Ajouter du bruit au fond
- Ajout du flou sur le fond
- Ajout du carré de couleur
- Réalisation des deux autres carrés de couleur
- Dessin du contour
- Ombre portée
- Ajout du texte
- Enregistrement

### **20 - Atelier créatif –**

Au cours de la réalisation de l'action, des supports de cours digitalisés en vidéos sont mis à la disposition du/de la Stagiaire, sur une plateforme e-learning accessible à l'url suivante : https://maximaformation.cloudelearning.eu

Le suivi de l'exécution de l'action de formation, pour la séquence réalisée à distance, est effectué au moyen de vidéos que le/la Stagiaire devra visionner sur ordinateur, tablette ou smartphone sur la plateforme pédagogique e-learning.

**Ajouter une signature sur ses photos** • Présentation de l'atelier • Choix de la typo 1 • Choix de la typo 2 • Baseline • Finalisation du logo • Astuces **21 - Nouveautés Photoshop 2020** • Interface • Outils de sélection d'objet • Fenêtre propriété • Déformation • Nouvelle fonctionnalité du calque dynamique • Nouveau style des panneaux • Outil transformation • Trucs et astuces

À l'issue de la formation, les Stagiaires recevront une **attestation de fin de formation** de la part de Maxima Formation.

## **Modalités d'assistance du stagiaire lors de la séquence de formation réalisée à distance**

Pendant toute la durée de la formation, le/la Stagiaire est accompagné(e) dans tous les cas via la messagerie intégrée à la plateforme e-learning de Maxima Formation. Il/Elle peut également solliciter un accompagnement technique ou pédagogique par e-mail à l'adresse support@maxima-formation.com

Le/la stagiaire peut solliciter un ou plusieurs rendez-vous personnalisés avec un professionnel expert via l'interface de rendez-vous intégrée dans la plateforme e-learning ou par email.

Dans tous les cas, une assistance sera apportée au stagiaire dans un délai de 72h hors weekend et jours fériés sans toutefois dépasser un délai de 7 jours maximum après l'envoi d'un e-mail à l'adresse suivante :

support@maxima-formation.com

## **Modalités d'accompagnement et techniques mises à disposition du/de la stagiaire**

Dans le cadre de la réalisation de la séquence de la formation réalisée à distance, un accès individuel sera ouvert au nom du stagiaire, sur la plateforme en ligne de Maxima Formation. Cette plateforme pédagogique, qui prend la forme d'un Learning Management System (L.M.S) accessible au moyen d'une simple connexion internet, regroupe :

- Les cours : cours en ligne actualisés, cours vidéo ou audio visionnables en ligne.
- Les exercices d'évaluation : quizz type QCM, réalisation d'études de cas ou mises en situation professionnelles.

Le/La stagiaire a le choix entre 3 formules de formation :

### **Formule Light – 5H**

Assistance pédagogique par e-mail, tchat et téléphone dans un délai maximum de 24h Disponible du lundi au vendredi de 9h à 19h.

Mentorat avec un professionnel-expert : 2 rendez-vous privés maximum pendant 2 mois.

**Prix** : 999 € ttc (Le prix inclut le passage de la certification)

## **Formule Évolution – 10H**

Assistance pédagogique par e-mail, tchat et téléphone dans un délai maximum de 24h Disponible du lundi au vendredi de 9h à 19h.

Coaching avec un professionnel-expert : 5 rendez-vous privés maximum pendant 9 mois Supports avancés téléchargeables.

Vidéos accessibles pendant 9 mois à l'issue de la formation.

**Prix : 1 699 € ttc** (Le prix inclut le passage de la certification)

## **Formule Star – 20H**

Assistance pédagogique prioritaire par e-mail, tchat et téléphone dans un délai maximum de 24h.

Disponible du lundi au vendredi de 9h à 19h.

Coaching avec un professionnel-expert : Rendez-vous privés accessibles en illimité pendant 2 ans.

Supports avancés téléchargeables.

Support accessibles pendant 12 mois à l'issue de la formation.

**Prix : 2 499 € ttc** (Le prix inclut le passage de la certification)

Chacune des formules offre la possibilité aux stagiaires de se connecter à la plateforme de formation et ce fait à la formation choisie de façon illimitée pendant toute la durée de la session.

## **Accessibilité Handicap**

Nos formations sont accessibles aux personnes en situation de handicap physique à la condition qu'elles puissent utiliser un ordinateur, une tablette et/ou un smartphone. Les personnes malentendantes et malvoyantes ne pourront toutefois pas bénéficier, de manière autonome, de l'ensemble des services proposés :

- § Les personnes malentendantes ne pourront pas exploiter l'audio de nos contenus vidéo et les formats podcast quand ils sont proposés, ni bénéficier des rendez-vous téléphoniques avec nos tuteurs sans être accompagnées. Resteront accessibles : les visuels de nos contenus vidéos, nos supports de formation écrits (qui, selon le type de formation choisie, peuvent couvrir plus de 80% des contenus vidéo) et la réalisation des quizz en ligne nécessaire à la réalisation de la formation.
- Les personnes malvoyantes ne pourront pas exploiter les visuels de nos contenus vidéos et nos supports de formation écrits, ni réaliser les quizz en ligne sans être accompagnées. Resteront accessibles : l'audio de nos contenus vidéo, les formats podcast quand ils sont proposés et les rendez-vous téléphoniques avec nos tuteurs.

Nos équipes sont à votre disposition pour plus de renseignements.

## **Évaluation des résultats et modalités de suivi de l'action de formation**

Chaque complétion d'un module (ex : cours vidéo) de la plateforme de formation à distance est enregistrée et conservée dans la base de données MySQL de la plateforme. Un rapport nominatif peut être édité à tout moment pour vérifier l'assiduité et la complétion des chapitres, et suivre l'exécution de l'action.

Au début et à la fin de l'action de formation à distance, les connaissances des stagiaires seront évaluées grâce à différents tests en ligne (quiz type QCM, étude de cas, mise en situation, etc.).

## **Modalités de sanction de l'action de formation**

L'action de formation est sanctionnée par le passage d'une qui a vocation à sanctionner un ensemble de compétences ciblées.

La formation donne lieu, dans tous les cas, à la remise d'une attestation de formation au format PDF par Maxima Formation, à la fin de la formation.

## **Certificateur et Certification**

**Certification** : Utilisation d'un logiciel d'édition d'image (RS5588)

§ **Certificateur** : ICDL

## **Modalités d'inscription à l'épreuve de certification**

L'inscription au passage de cette certification doit être effectuée par le Stagiaire, auprès de Maxima Formation qui transmettra la demande au certificateur ou mettre le/la stagiaire directement en relation avec ce dernier.

### **Modalités d'évaluation lors des épreuves**

Les tests de certification ICDL sont tous composés de 36 questions à réaliser en 35 minutes maximum. Le test est considéré comme réussi à partir de 75 % de bonnes réponses (soit à partir de 27 bonnes réponses).

Pour suivre la progression des candidats pendant la session d'examen, l'Examinateur dispose d'une fonctionnalité « Monitoring des tests ». Celle-ci lui permet de voir où en sont exactement les candidats, d'identifier ceux qui répondent éventuellement trop rapidement ou trop lentement aux questions posées. Il peut ainsi, le cas échéant, donner des indications aux candidats qui leur permettront de "rester dans le rythme" de leur session d'examen.